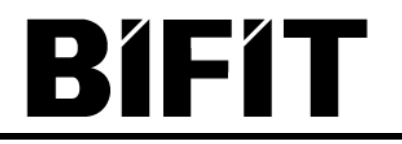

# **ПАСПОРТ**

на МАС-токены ActivIdentity модель Token V2 и модель Pocket Token

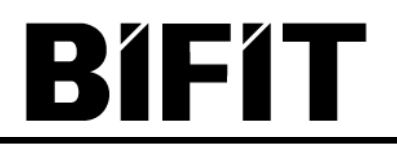

## **Оглавление**

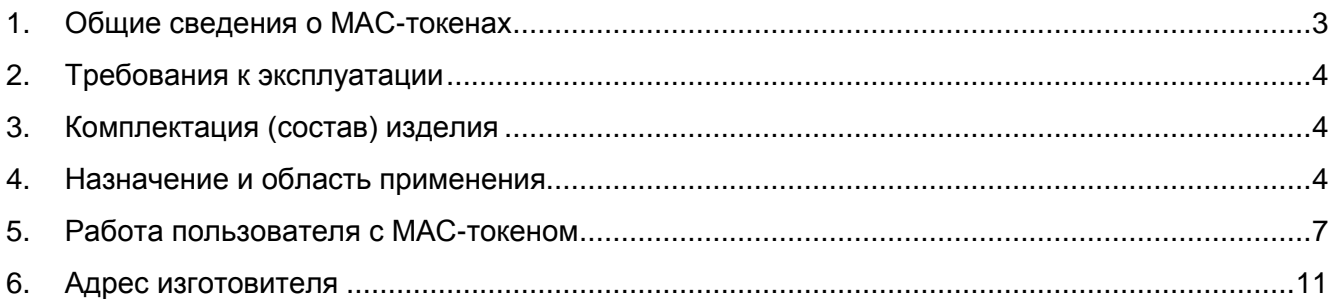

## **1. Общие сведения о MAC-токенах**

<span id="page-2-0"></span>МАС-токен – аппаратное устройство, предназначенное для использования при аутентификации пользователей, например в системах дистанционного банковского обслуживания (ДБО).

Паспорт содержит сведения о двух моделях MAC-токенов компании ActivIdentity: Pocket Token и Token V2

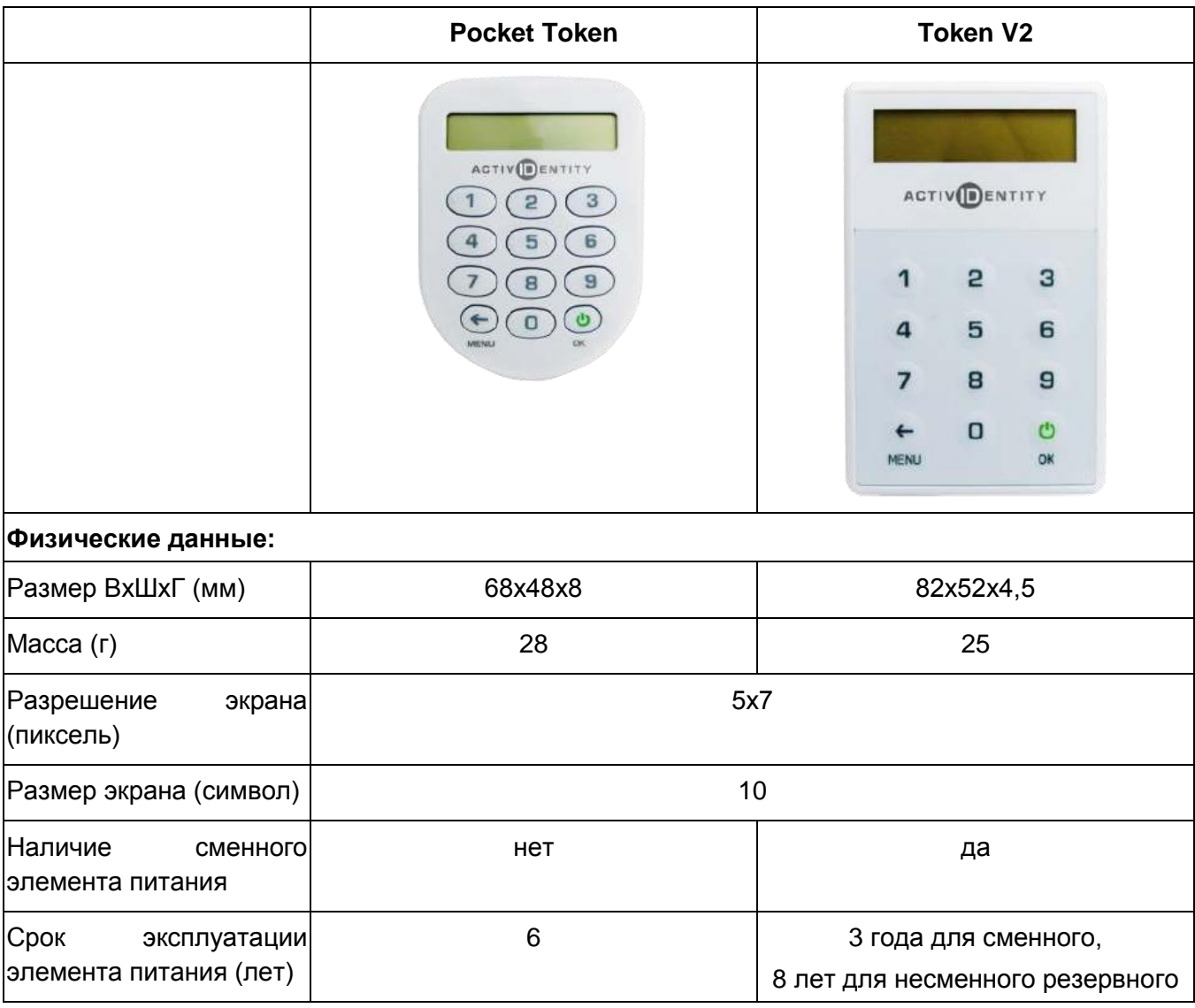

#### **Таблица 1. Основные характеристики, внешний вид, размеры**

На лицевой стороне устройства расположены экран и цифровая клавиатура. С обратной стороны под заклеенной металлизированной полосой расположены контакты для программирования устройства с помощью программатора и нанесен уникальный идентификатор MAC-токена (см. рис. 1).

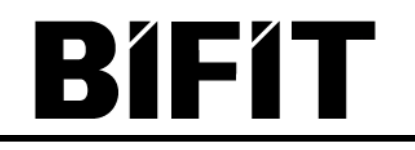

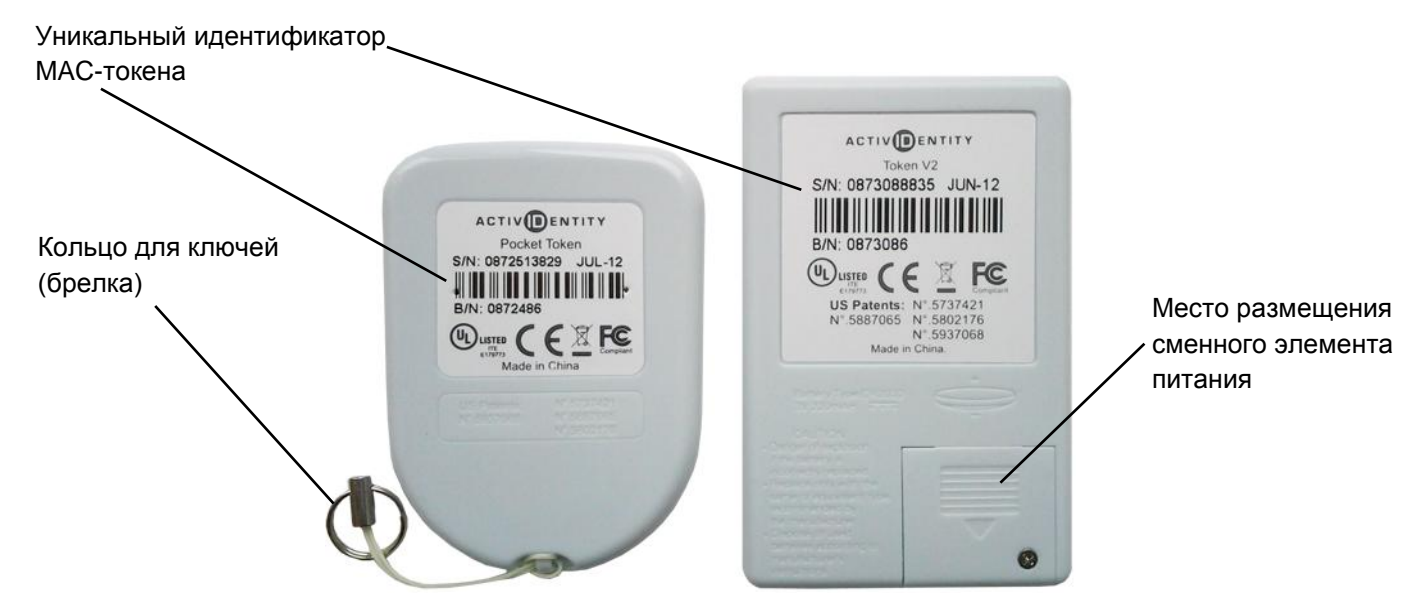

**Рисунок 1. Обратная сторона MAC-токена**

# **2. Требования к эксплуатации**

- <span id="page-3-0"></span>• Рабочая температура: от 0° до +50° С
- Температура хранения: от -10° до +50° C
- Относительная влажность: от 40 до 80% при температуре 25° C

# **3. Комплектация (состав) изделия**

<span id="page-3-2"></span><span id="page-3-1"></span>Устройство поставляется в отдельной упаковке, не требует никаких действий по подготовке к работе со стороны пользователя и полностью готово к эксплуатации.

# **4. Назначение и область применения**

Две основные функции MAC-токена:

- Генерация одноразового пароля (OTP One Time Password);
- Вычисление кода подтверждения или подписи под введенными значениями (MAC - Message Authentication Code).

MAC-токен программируется производителем непосредственно на заводе-изготовителе. При стандартной инициализации в каждый MAC-токен программируется уникальный идентификатор и секретный ключ MAC-токена. Также идентификатор наносится непосредственно на сам MAC-токен на обратной стороне в виде алфавитно-цифровой последовательности и штрих-кода (см. рис. 1). В MAC-токен встроены часы для отсчета времени и внутренний счетчик состояний.

MAC-токен генерирует **одноразовый пароль** как криптографическую функцию от:

- секретного ключа устройства;
- текущего момента времени (внутренний таймер);
- значения счетчика состояния (внутренний счетчик).

Используется криптоалгоритм 3DES. Длина одноразового пароля составляет 10 цифр.

Процедура формирования и проверки **одноразового пароля** происходит следующим образом:

- 1. Клиенту для входа в АРМ системы ДБО необходимо пройти аутентификацию. В качестве дополнительного подтверждения своих полномочий клиенту может быть назначена расширенная аутентификация с использованием одноразовых паролей. Источником получения одноразового пароля может выступать MACтокен.
- 2. Для входа клиенту необходимо ввести одноразовый пароль, сгенерированный MAC-токеном.
- 3. Клиент вводит в MAC-токен PIN-код и получает доступ к функции генерации одноразового пароля.
- 4. MAC-токен генерирует одноразовый пароль.
- 5. Клиент вводит значение одноразового пароля в АРМ системы ДБО, где оно отправляется на банковский сервер.
- 6. Для проверки валидности одноразового пароля банковский сервер выполняет аналогичное криптографическое преобразование с использованием секретного ключа устройства, хранимого на стороне банка. При совпадении результата сформированного устройством и вычисленного сервером – одноразовый пароль считается валидным.
- 7. При совпадении одноразового пароля клиент успешно осуществляет вход в АРМ, при несовпадении - получает отказ во входе в АРМ.

MAC-токен формирует **код подтверждения** в соответствии с одним из режимов:

**Синхронный**. Код вычисляется как функция от:

- 1. секретного ключа устройства;
- 2. значений, вводимых клиентом с клавиатуры токена:
	- счет получателя
	- БИК банка получателя
- сумма платежа
- 3. текущего момента времени (внутренний таймер).

Используется криптоалгоритм 3DES. Длина кода подтверждения составляет **10** цифр.

Код подтверждения, полученный синхронным способом, может быть использован в системе ДБО для подтверждения платежных поручений и получателей рублевых платежей.

**Асинхронный.** Код вычисляется как функция от:

- 1. секретного ключа устройства;
- 2. значений, вводимых клиентом с клавиатуры токена:
	- идентификатор сессии
	- сумма платежа
	- до 2-х любых реквизитов платежа (настраивается на стороне банка)
- 3. значения счетчика состояния (внутренний счетчик).

Используется криптоалгоритм 3DES. Длина кода подтверждения составляет **8** цифр.

Код подтверждения, полученный асинхронным способом, может быть использован в системе ДБО для подтверждения произвольных транзакций (в настоящий момент в системе «iBank 2» не используется).

Процедура формирования и проверки **кода подтверждения** (подпись под ключевыми реквизитами) происходит следующим образом:

- 1. Клиент формирует в системе ДБО электронный документ (например, платежное поручение).
- 2. Для отправки в банк электронного документа клиенту необходимо ввести код подтверждения, сгенерированный MAC-токеном.
- 3. Клиент вводит в MAC-токен PIN-код и получает доступ к функции генерации кода подтверждения.
- 4. Клиент вводит с клавиатуры MAC-токена ключевые реквизиты документа (счет получателя, БИК банка получателя, сумма).
- 5. MAC-токен вычисляет код подтверждения.
- 6. Клиент вводит значение кода подтверждения в систему ДБО и направляет его на банковский сервер.
- 7. Сервер выполняет проверку путем аналогичного криптографического вычисления кода подтверждения и сравнения со значением присланным клиентом.

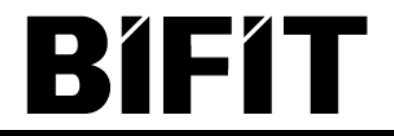

8. При совпадении кода подтверждения, авторство и целостность электронного документа считаются верными. При несовпадении, система ДБО отвергает полученный электронный документ.

## **5. Работа пользователя с MAC-токеном**

<span id="page-6-0"></span>Включение MAC-токена происходит нажатием на его клавиатуре кнопки  $\bullet$ 

Доступ к функциям MAC-токена защищен PIN-кодом.

Обращение пользователя к функциям устройства происходит при нажатии на соответствующую цифру на клавиатуре MAC-токена:

- 1 генерация одноразового пароля;
- 2 формирование синхронного кода подтверждения;
- 3 формирование асинхронного кода подтверждения.

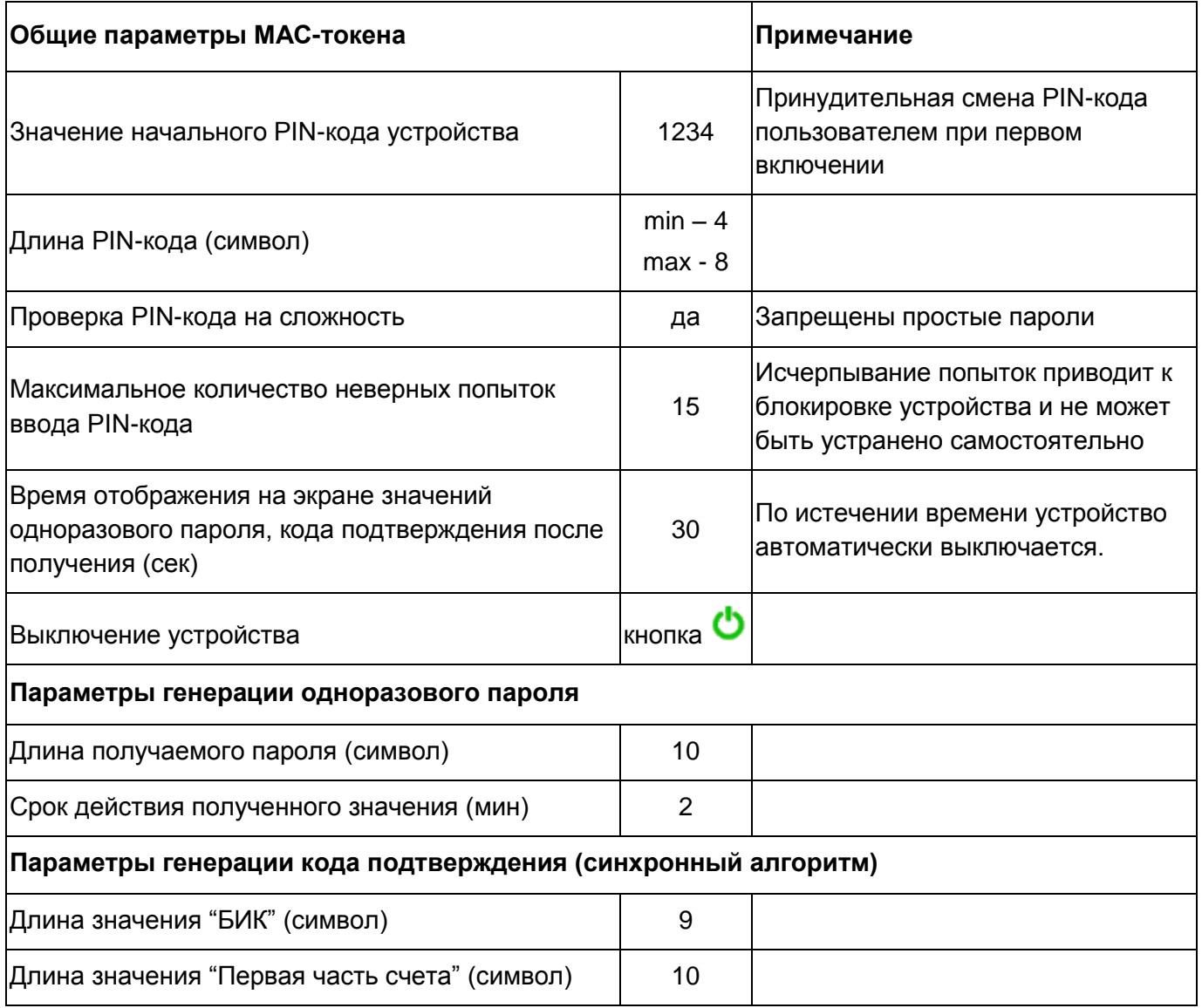

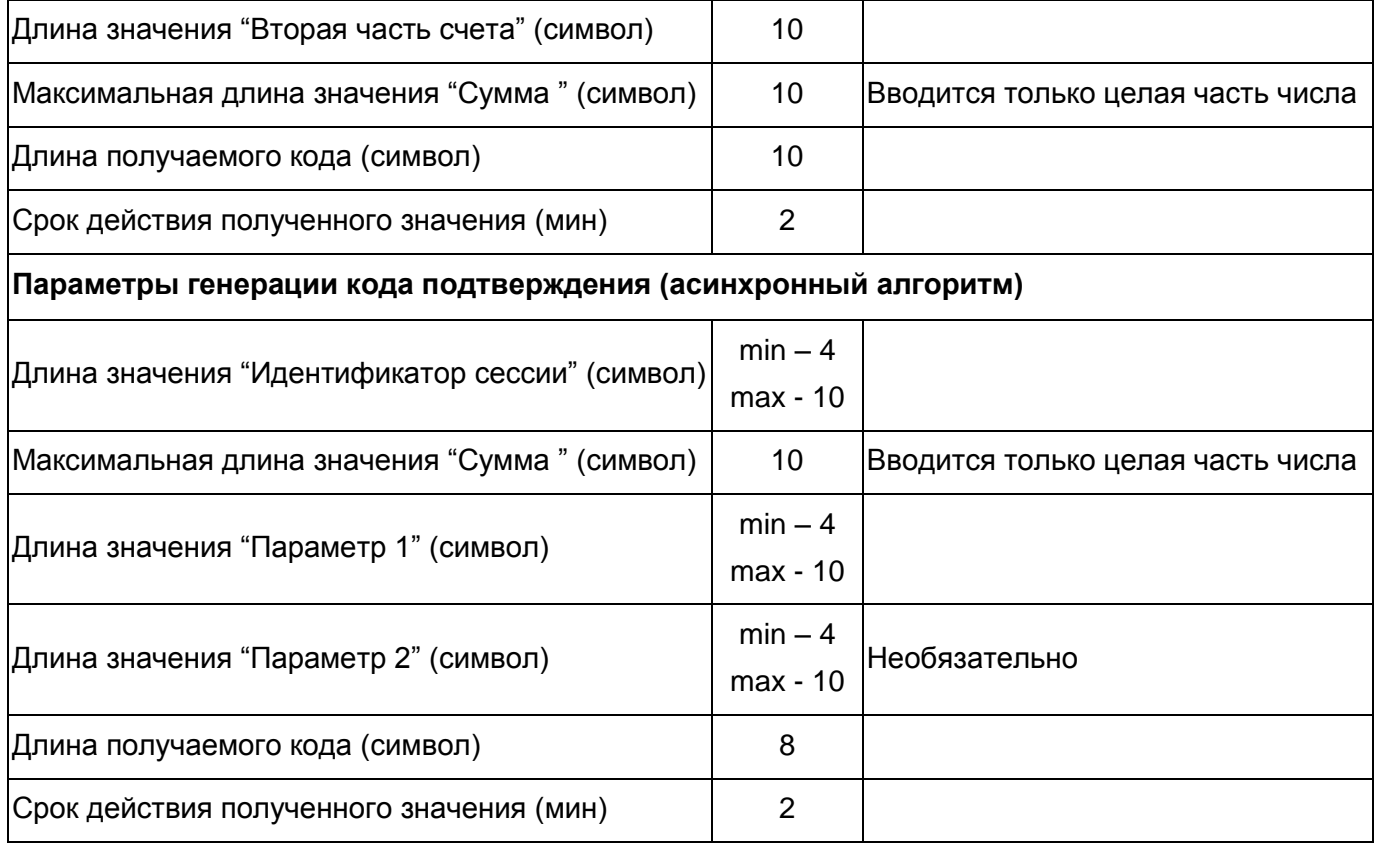

#### **Первое включение устройства**

- 1. Включите MAC-токен, нажав на его клавиатуре кнопку
- 2. При этом на экране токена появится сообщение **"ВВЕСТИ ПИН"**. Наберите на клавиатуре токена последовательность **"1234"** - начальный ПИН-код для доступа к устройству, заданный на заводе изготовителе, который будет предложено сменить в следующем шаге.
- 3. На экране появится сообщение "СМЕН. ПИН". Нажмите кнопку <sup>1</sup>.
- 4. На экране появится сообщение **"НОВЫЙ ПИН"**. Введите числовую последовательность от 4 до 8 цифр и нажмите кнопку **•**. Не допускается назначение простого ПИН-кода вида: 0000, 1234, 12345,... В случае ввода некорректного значения на экране появится сообщение **"ОШИБКА"**. Укажите другое значение.
- 5. На экране появится сообщение **"ПОВТОР.ПИН"**. Введите числовую последовательность еще раз и нажмите кнопку  $\bullet$
- 6. На экране появится сообщение **"ГОТОВО"** и устройство отключится.

#### **Смена PIN-кода устройства**

1. Включите MAC-токен, нажав на его клавиатуре кнопку

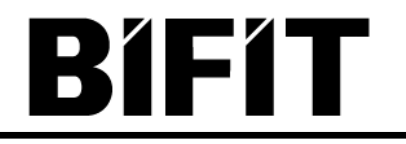

- 2. При этом на экране токена появится сообщение **"ВВЕСТИ ПИН"**. Введите ПИНкод. После ввода корректного ПИН-кода на экране токена появится сообщение **"ВЫБРАТЬ"**.
- 3. Нажмите один раз на клавиатуре токена кнопку **←**.
- 4. На экране появится сообщение "СМЕН. ПИН". Нажмите кнопку <sup>1</sup>. На экране появится сообщение **"НОВЫЙ ПИН"**. Введите числовую последовательность от

4 до 8 цифр и нажмите кнопку **•** Не допускается назначение простого ПИНкода вида: 0000, 1234, 12345,... В случае ввода некорректного значения на экране появится сообщение **"ОШИБКА"**. Укажите другое значение.

- 5. На экране появится сообщение **"ПОВТОР.ПИН"**. Введите числовую последовательность еще раз и нажмите кнопку  $\bullet$
- 6. На экране появится сообщение **"ГОТОВО"** и устройство отключится.

#### **Генерация одноразового пароля**

- 1. Включите MAC-токен, нажав на его клавиатуре кнопку
- 2. При этом на экране токена появится сообщение **"ВВЕСТИ ПИН"**. Введите ПИНкод. После ввода корректного ПИН-кода на экране токена появится сообщение **"ВЫБРАТЬ"**.
- 3. Нажмите на клавиатуре токена цифру **"1"**.
- 4. На экране появится числовая последовательность длиной **десять** символов одноразовый пароль, который можно вводить в используемое приложение.

## **Генерация кода подтверждения (синхронный алгоритм)**

- 1. Включите MAC-токен, нажав на его клавиатуре кнопку **.**
- 2. При этом на экране токена появится сообщение **"ВВЕСТИ ПИН"**. Введите ПИНкод. После ввода корректного ПИН-кода на экране токена появится сообщение **"ВЫБРАТЬ"**.
- 3. Нажмите на клавиатуре токена цифру **"2"**.
- 4. На экране появится сообщение **"БИК БАНКА"**. Введите БИК банка получателя платежа и нажмите кнопку  $\mathbf \bullet$ .
- 5. На экране появится сообщение **"Счет 1\_10"**. Введите первые десять цифр номера счета. На экране появится сообщение **"Счет 11\_20"**. Введите оставшиеся десять цифр номера счета получателя и нажмите кнопку  $\bullet$ .
- 6. На экране появится сообщение **"СУММА"**. Введите сумму платежного поручения в рублях (целая часть без копеек) и нажмите кнопку  $\bullet$ .
- 7. На экране отобразится **десятизначный** код подтверждения, который можно вводить в используемое приложение.

#### **Генерация кода подтверждения (асинхронный алгоритм)**

- 1. Включите MAC-токен, нажав на его клавиатуре кнопку  $\bullet$ .
- 2. При этом на экране токена появится сообщение **"ВВЕСТИ ПИН"**. Введите ПИНкод. После ввода корректного ПИН-кода на экране токена появится сообщение **"ВЫБРАТЬ"**.
- 3. Нажмите на клавиатуре токена цифру **"3"**.
- 4. На экране появится сообщение **"ИД. СЕССИИ"**. Введите идентификатор сессии и нажмите кнопку
- 5. На экране появится сообщение **"СУММА"**. Введите сумму поручения (без дробной части) и нажмите кнопку  $\bullet$ .
- 6. На экране появится сообщение **"ПАРАМЕТР 1"**. Введите значение параметра 1 и нажмите кнопку $\mathbf{\Omega}$ .
- 7. На экране появится сообщение **"ПАРАМЕТР 2"**. Введите значение параметра 2 и нажмите кнопку
- 8. На экране отобразится **восьмизначный** код подтверждения, который можно вводить в используемое приложение.

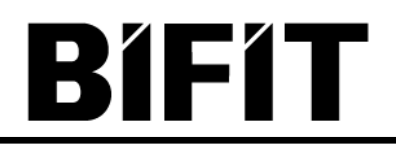

## **6. Адрес изготовителя**

<span id="page-10-0"></span>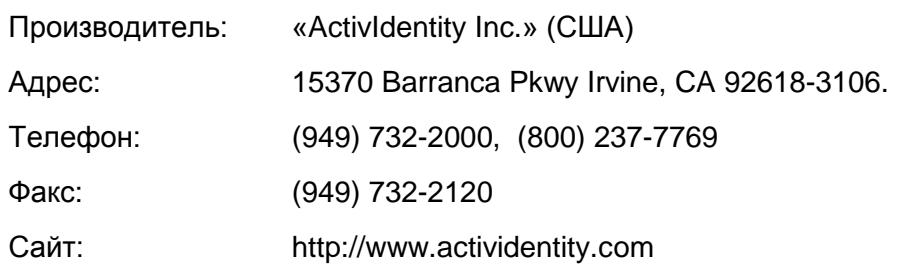